证券代码:300238 证券简称:冠昊生物 公告编号:2016-010

# 冠昊生物科技股份有限公司

# 关于召开 2016 年第二次临时股东大会的提示性公告

本公司及董事会全体人员保证信息披露的内容真实、准确和完整,没有虚 假记载、误导性陈述或者重大遗漏。

冠昊生物科技股份有限公司(以下简称"公司")已于 2016 年 1 月 28 日在中 国证监会指定的创业板信息披露网站上刊登了《公司第三届董事会第十二次会议 决议公告》和《关于召开 2016 年第二次临时股东大会的通知》。由于本次股东大 会将通过深圳证券交易所交易系统、互联网投票系统向社会公众股股东提供网络 投票平台,根据中国证监会《关于加强社会公众股股票权益保护的若干规定》和 《公司股东大会网络投票管理制度》的要求,现再次公告股东大会通知。

#### 一、召开会议的基本情况

(一)会议召集人:公司董事会

(二)会议召开的合法、合规性:经本公司第三届董事会第十二次会议审议通 过,决定召开2016年第二次临时股东大会,召集程序符合有关法律、行政法规、 部门规章、规范性文件和公司章程的规定。

(三)会议召开日期和时间:

现场会议召开时间:2016年2月15日(星期一)下午15:00

网络投票时间:2016年2月14、15日

其中,通过交易系统讲行网络投票的时间为: 2016年2月15日 (星期一)上 午9:30至11:30、下午13:00至15:00;

通过互联网投票系统投票的具体时间为:2016年2月14日15:00至2016年2月 15日15:00期间的任意时间。

1

(四) 会议召开方式:本次会议采取现场投票与网络投票相结合的方式,本 公 司 将 通 过 深 圳 证 券 交 易 所 交 易 系 统 和 互 联 网 投 票 系 统 (http://wltp.cninfo.com.cn)向股东提供网络形式的投票平台,股东可以在网络 投票时间内通过上述系统行使表决权。

(五) 现场会议地点:广州市萝岗区玉岩路12号公司会议室

(六)股权登记日:2016年2月3日(星期三)

(七)会议出席对象:

1.截至 2016 年 2 月 3 日下午 15:00 深圳证券交易所收市时,在中国证券登记 结算有限责任公司深圳分公司登记在册的本公司全体股东。

上述本公司全体股东均有权出席股东大会,并可以以书面形式委托代理人出 席会议和参加表决,该股东代理人不必是本公司股东(授权委托书式样见附件)。

2.本公司董事、监事和高级管理人员。

3.本公司聘请的见证律师及相关人员。

(八)参加会议方式:同一表决权只能选择现场或网络表决方式中的一种。同 一表决权出现重复表决的,以第一次投票结果为准。

## 二、会议审议事项

1. 审议《关于公司股票申请延期复牌的议案》。

上述议案已经于 2016 年 1 月 27 日召开的公司第三届董事会第十二次会议审 议通过,详见公司于 2016 年 1 月 28 日在中国证监会指定的创业板信息披露网站 巨潮资讯网上的相关公告。

## 三、现场会议登记方法

(一)登记方式

1. 法人股东应由法定代表人或法定代表人委托的代理人出席会议。法定代 表人出席会议的,应出示本人身份证、能证明其具有法定代表人资格的有效证明、 股票账户卡办理登记手续;委托代理人出席会议的,代理人应出示本人身份证、

法人股东单位的法定代表人依法出具的书面授权委托书办理登记手续。

2. 个人股东亲自出席会议的,应出示本人身份证或其他能够表明其身份的 有效证件或证明、股票账户卡办理登记手续;委托代理他人出席会议的,应出示 本人有效身份证件、股票账户卡、股东授权委托书办理登记手续。

3. 代理投票授权委托书由委托人授权他人签署的,授权签署的授权书或者 其他授权文件应当经过公证。经公证的授权书或者其他授权文件,和投票代理委 托书均需一并提交。

4. 异地股东可采用信函或传真的方式登记。

(二)现场登记日自 2016 年 2 月 4 日起至本次股东大会现场会议主持人宣布 出席情况前结束。

(三)登记地点及委托书送达地点:公司董事会办公室。

#### 四、网络投票的具体操作流程

(一)采用交易系统投票的投票程序

1. 本次股东大会通过深圳证券交易所系统进行网络投票的时间为 2016 年 2 月 15 日上午 9:30-11:30,下午 13:00-15:00,投票程序比照深圳证券交易所新股 申购业务操作。

2. 投票代码:365238;投票简称:"冠昊投票"

3. 股东投票的具体程序为:

(1)买卖方向为买入投票

(2)在"委托价格"项填报本次临时股东大会的申报价格: 1.00 元代表议 案一。本次股东大会每一议案应以相应的委托价格分别申报,具体如下表:

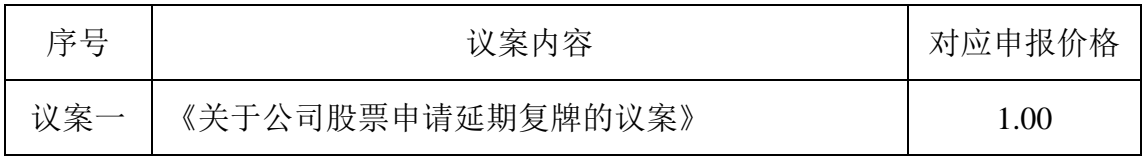

(3)其中,投票具体操作为:在"委托数量"项下填报表决意见,1 股代

#### 表同意,2 股代表反对,3 股代表弃权。

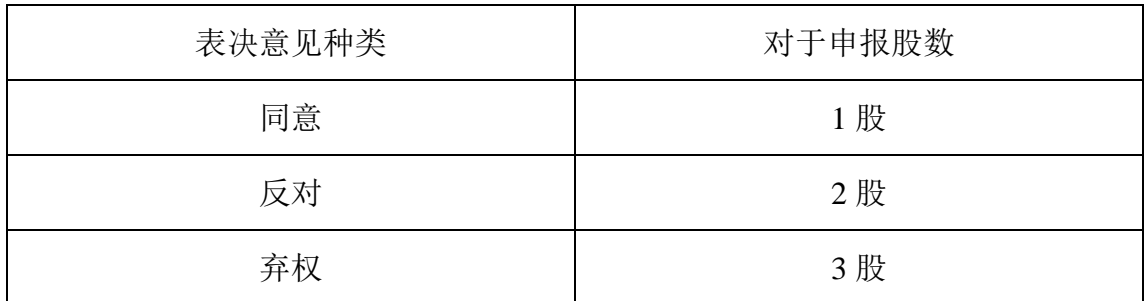

(4)对同一议案的投票只能申报一次,不能撤单,多次申报的,以第一次 申报为准。

(5)不符合上述规定的投票申报无效,深交所系统作自动撤单处理,视为 未参与投票。

(二)采用互联网投票的操作流程

1. 股东通过互联网投票系统进行网络投票,需按照《深圳证券交易所投资 者网络服务身份认证业务指引》的规定办理身份认证,取得"深圳证券交易所数 字证书"或"深圳证券交易所投资者服务密码"。

2. 股东获取身份认证的具体流程

按照《深圳证券交易所投资者网络服务身份认证业务指引》的规定,股东可 以采用服务密码或数字证书的方式进行身份验证。

(1) 申请服务密码的流程

登入网址 [http://wltp.cninfo.com.cn](http://wltp.cninfo.com.cn/) 的密码服务专区注册;填写"姓名"、"证 券账户"等相关信息并设置服务密码,如申请成功,系统会返回一个 4 位数的激 活校验码。

(2) 激活服务密码

股东通过深圳证券交易所交易系统比照买入股票的方式,凭借"激活校验码" 激活服务密码。该服务密码通过交易系统激活成功后的 5 分钟后方可使用。服务 密码激活后长期有效,在参加其他网络投票时不必重新激活。密码激活后如遗失

可通过交易系统挂失,挂失后可重新申请,挂失方法与激活方法类似。申请数字 证书的,可向深圳证券信息公司或其委托的代理发证机构申请。

3. 股东根据获取的服务密码或数字证书登入网址 [http://wltp.cninfo.com.cn](http://wltp.cninfo.com.cn/) 进行投票。

(1) 登入 [http://wltpl.cninfo.com.cn](http://wltpl.cninfo.com.cn/), 在"上市公司股东大会列表"选择"冠 昊生物科技股份有限公司 2016 年第二次临时股东大会投票"。

(2) 进入后点击"投票登入",选择"用户名密码登入",输入您的"证 券账户号"和"服务密码";已申领数字证书的投资者可选择 CA 证书登入。

(3)进入后点击"投票表决",根据网页提示进行相应操作。

(4)确认并发送投票结果。

4. 投票注意事项

(1)互联网投票时间不受交易时段限制,在 2016 年 2 月 14 日 15:00 至 2016 年 2 月 15 日 15:00 期间的任意时间内都可投票。

(2)对同一议案不能多次进行表决申报,多次申报的,以第一次申报为准;

(3)对不符合上述要求的申报将作为无效申报,不纳入表决统计;

(4)同一表决权既通过深圳证券交易所交易系统投票又通过深圳证券交易 所互联网投票系统投票,以第一次投票为准。

(5)股东通过网络投票系统投票后,不能通过网络投票系统更改投票结果。

5. 投票结果查询

通过互联网投票的投资者可于投票当日下午 18:00 点后登陆深交所互联网投 票系统(http://wltp.cninfo.com.cn)点击"投票查询"功能,可以查看个人网络投票 结果。

## 五、其他事项

(一)联系方式

5

1. 联系人:公司董事会秘书 周利军、证券事务代表 胡珺

2. 联系电话:020-32052295 传真:020-32211255

3. 联系地址:广州市萝岗区玉岩路 12 号

(二)本次会议会期半天,与会股东食宿费交通费自理。

(三)出席本次会议的股东请于召开会议开始前半小时内到达会议地点,以便 验证入场。

特此通知。

冠昊生物科技股份有限公司董事会

## 2016 年 2 月 4 日

附件:

## 授权委托书

冠昊生物科技股份有限公司:

兹授权 先生/女士代表本单位/个人出席冠昊生物科技股份有限公司2016年第 二次临时股东大会,并对以下议案以投票方式代为行使表决权。我单位/个人对本次会议议 案未明确表达表决意见的,受托人□有权/□无权按照自己的意见表决。

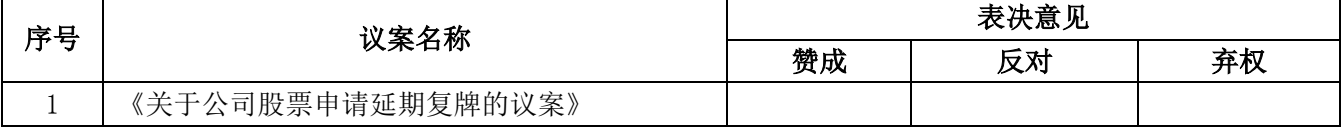

注: 委托人应在授权委托书相应"□"中用"√"明确授权受托人投票。如欲对议案投同意票,请在 该议案的"同意"栏相应地方打"√";如欲对议案投反对票,请在该议案的"反对"栏相应地方打"√"; 如欲对议案投弃权票,请在该议案的"弃权"栏相应地方打"√"。

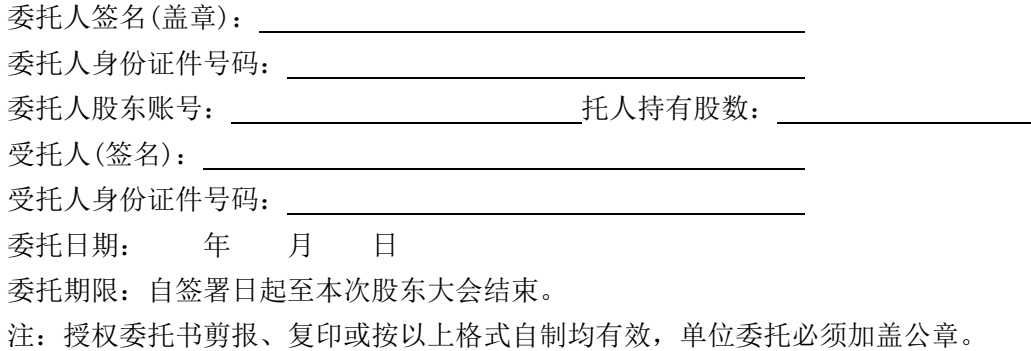